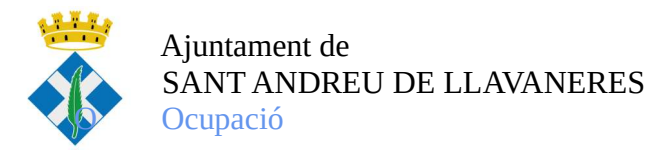

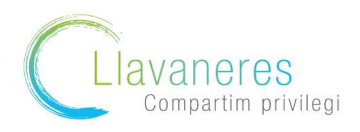

Com obtenir el certificat de prestacions/ no prestacions del SEPE i la Seguretat Social?

## ❖ Pel que fa al certificat sobre prestació/ no prestació del SEPE

1. Accediu a la pàgina web del SEPE: sede.sepe.gob.es/portalSede/flows/inicio i cliqueu a l'apartat procediments i serveis electrònics per a persones

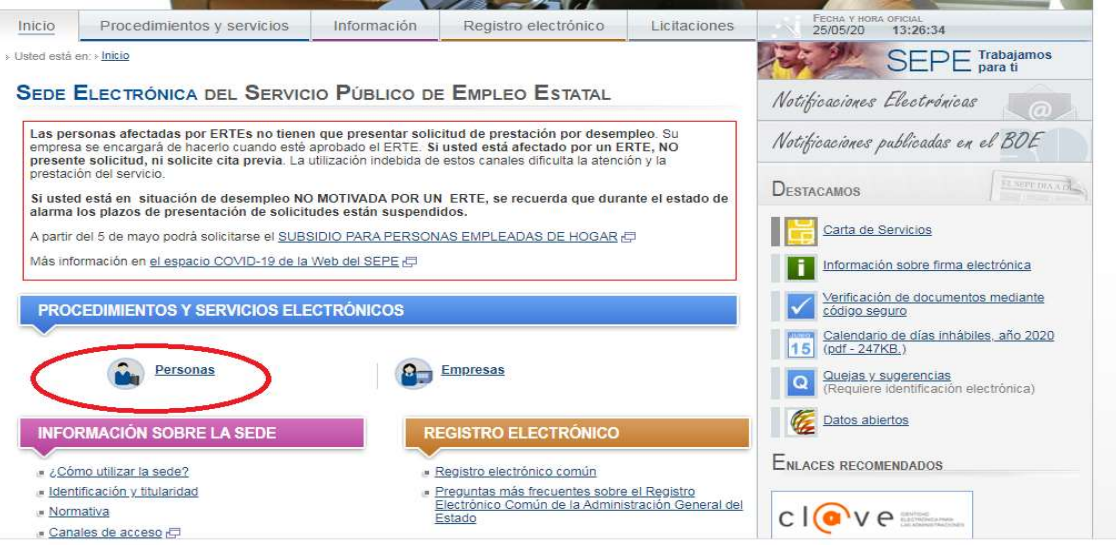

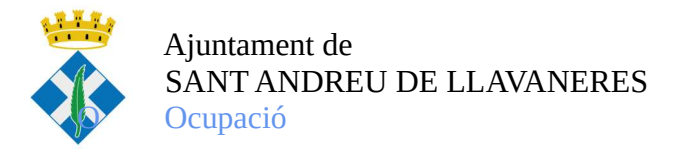

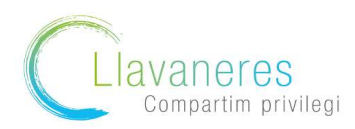

2. Una vegada a l'apartat de persones , cliquem a l'opció:" Obtenga un certificado sobre su su prestación"

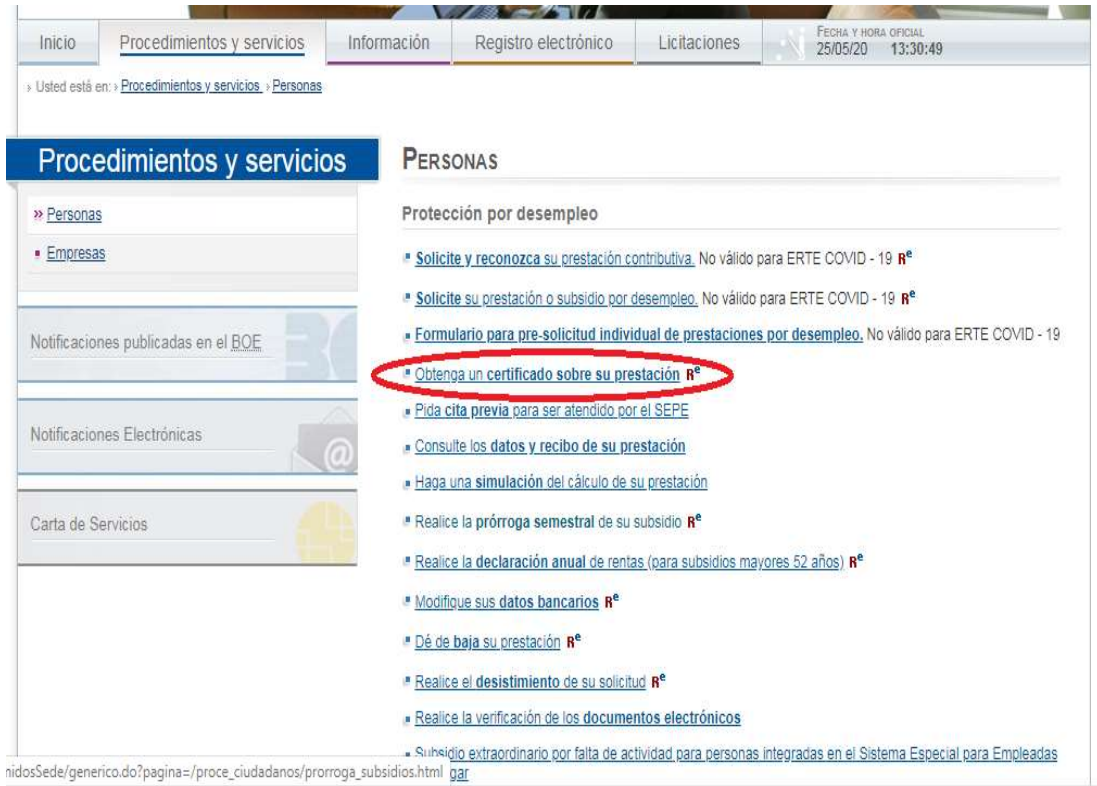

3. A continuació , cliqueu a l'opció " Obtención de certificados"

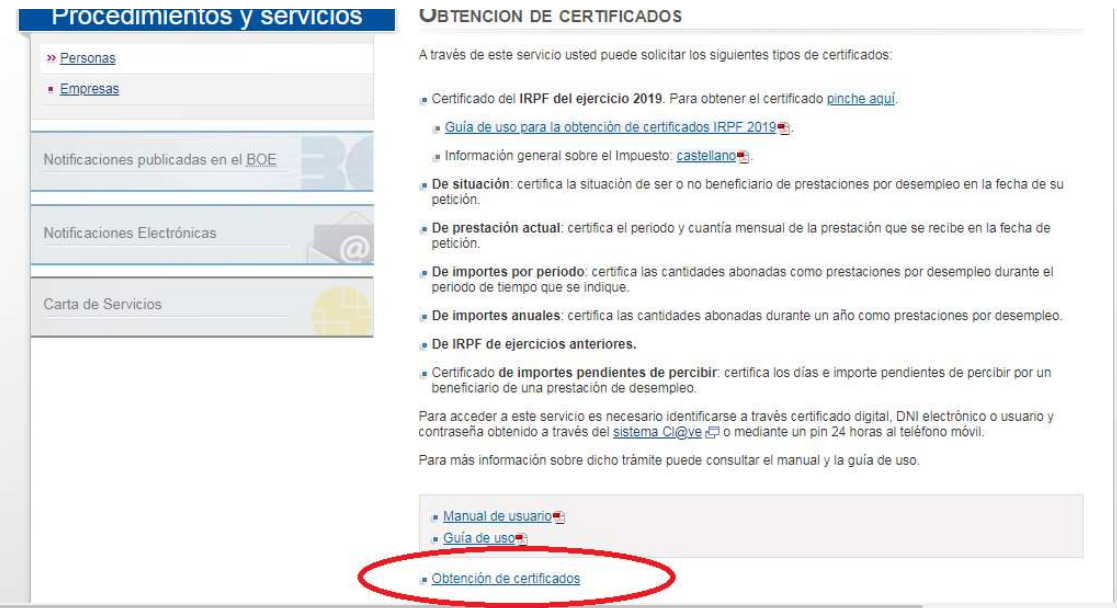

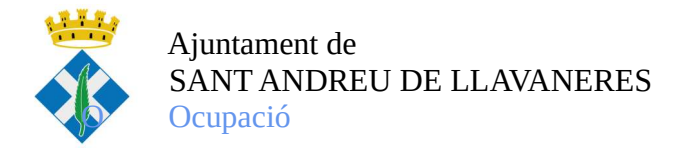

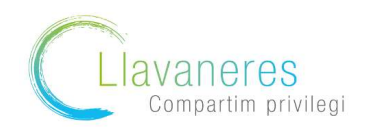

3. Us sol·licitarà la via a través de la que volem fer la sol·licitud (en cas de no disposar de certificat digital, podem realitzar via telèfon mòbil)

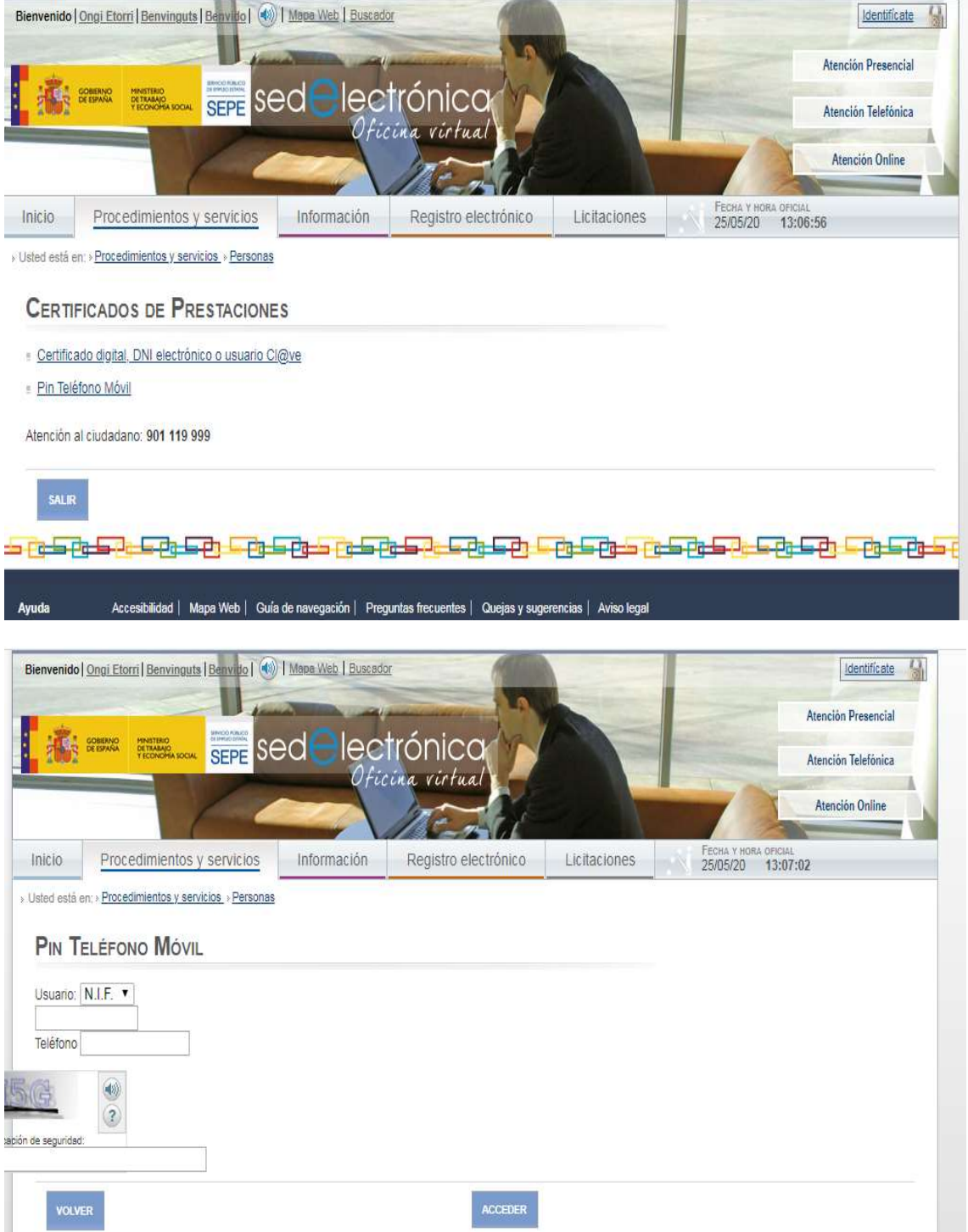

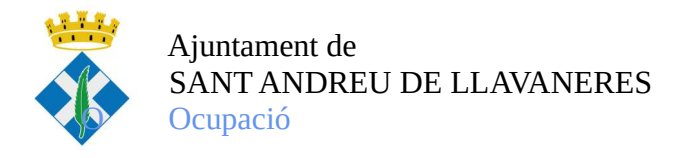

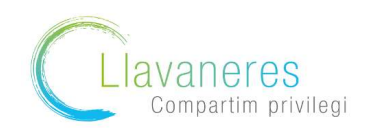

3. Us arribarà un codi de verificació al mòbil , el qual haureu d'introduir i després seleccionar el certificat de prestació actual

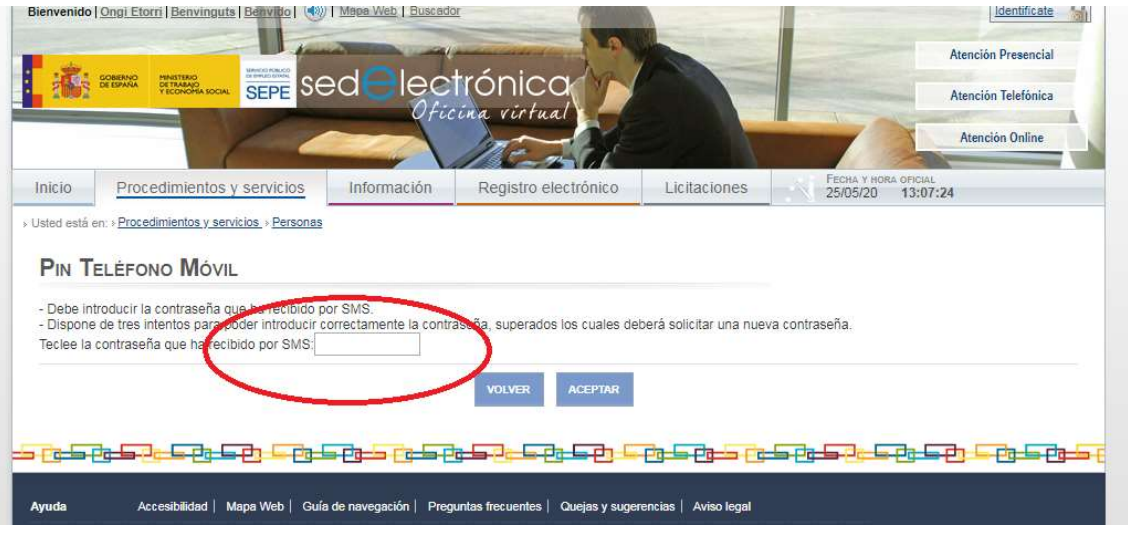

4. Soliciteu l'opció "Prestació actual"

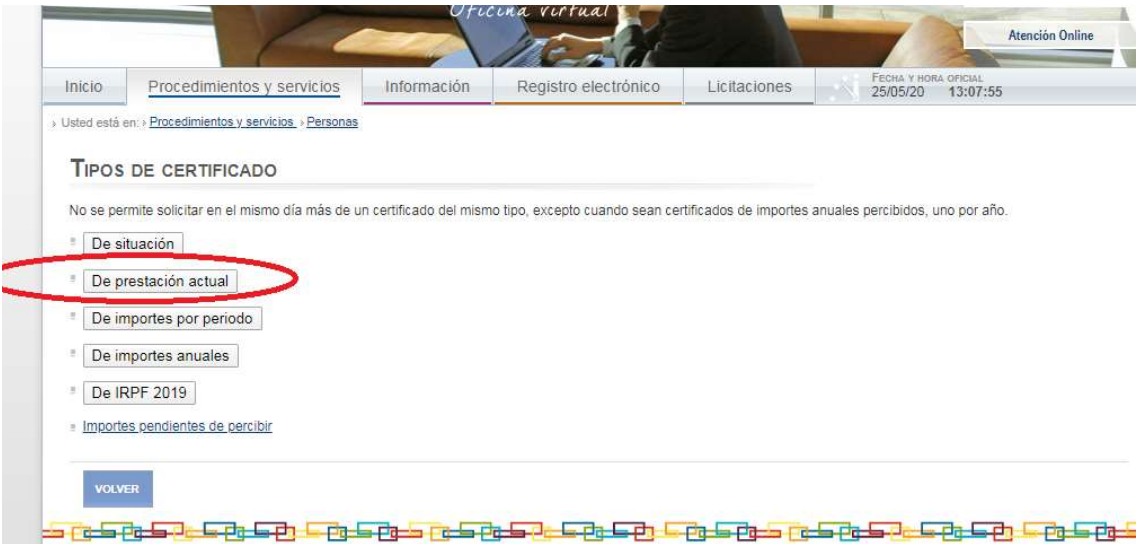

5. Una vegada seleccionat us generarà un informe de prestacions com el següent:

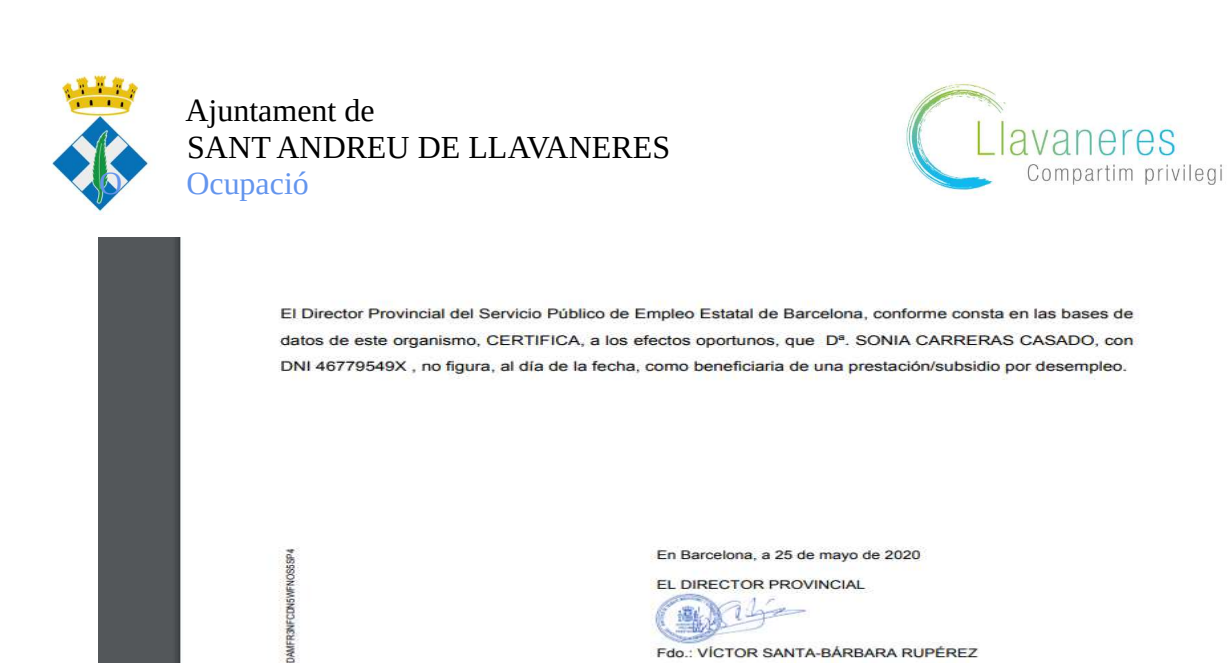

 Per extreure el certificat prestació/no prestació de la Seguretat **Social** 

1. Accediu a la pàgina de la Seguretat Social https://sede.seg-social.gob.es/ Una vegada a la pàgina seleccioneu l'apartat "Ciutadans"

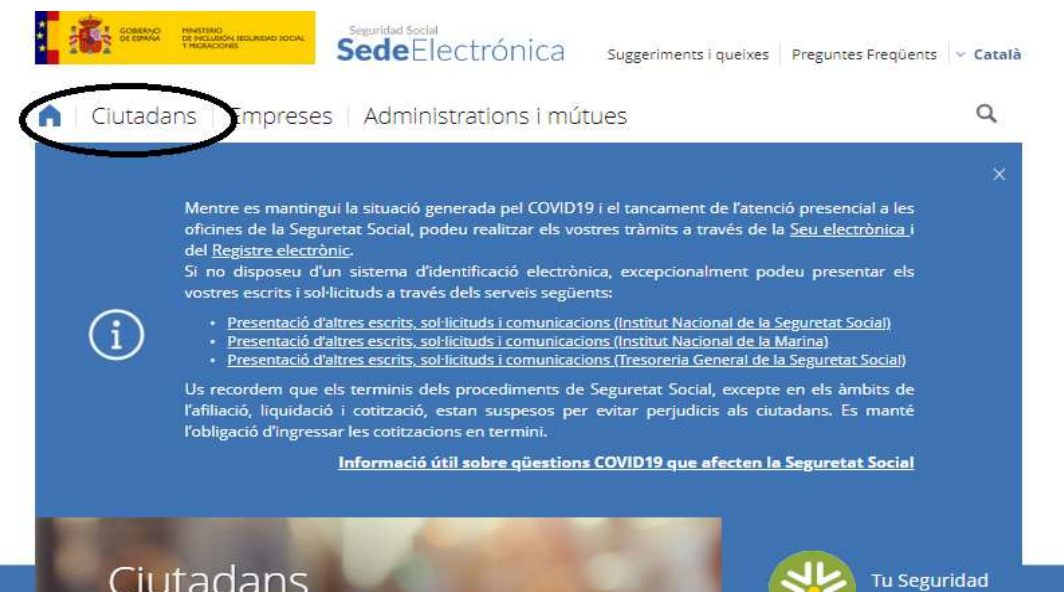

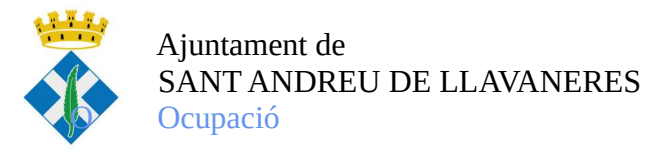

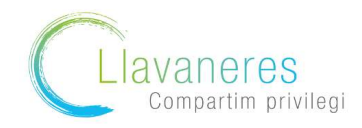

## 2. Seleccioneu l'opció "Informes i certificats"

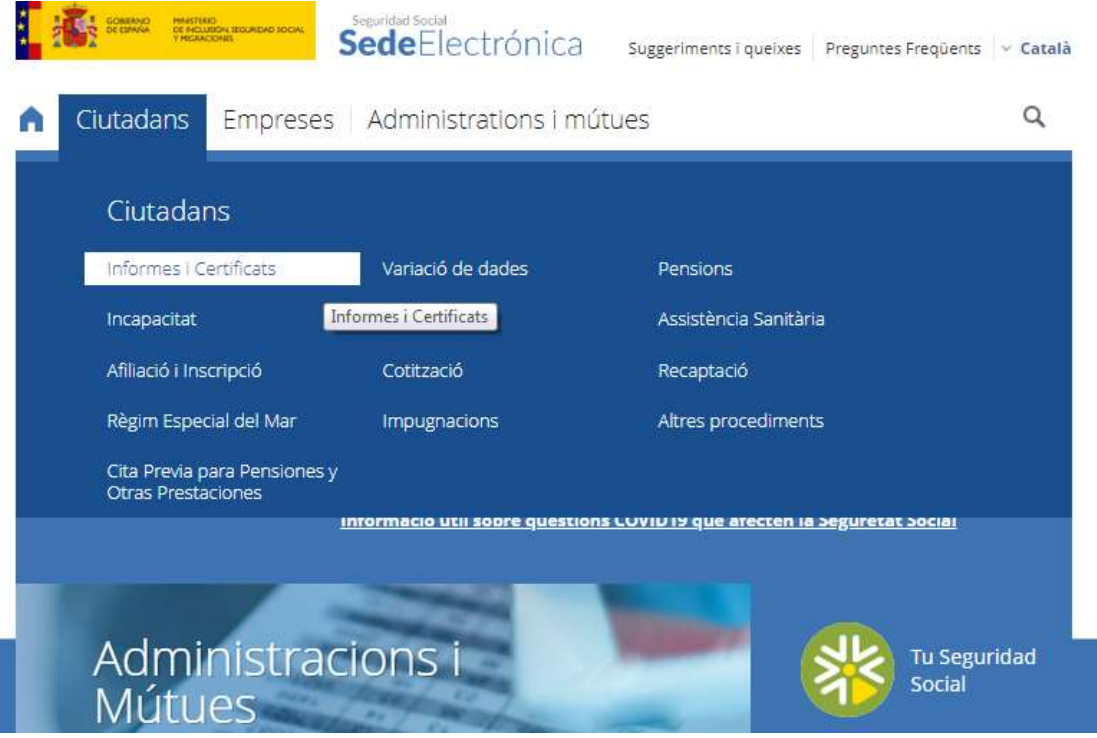

4. Des d'aquí es despleguen moltes opcions, busqueu l'opció " Informe Integrat de prestacions"

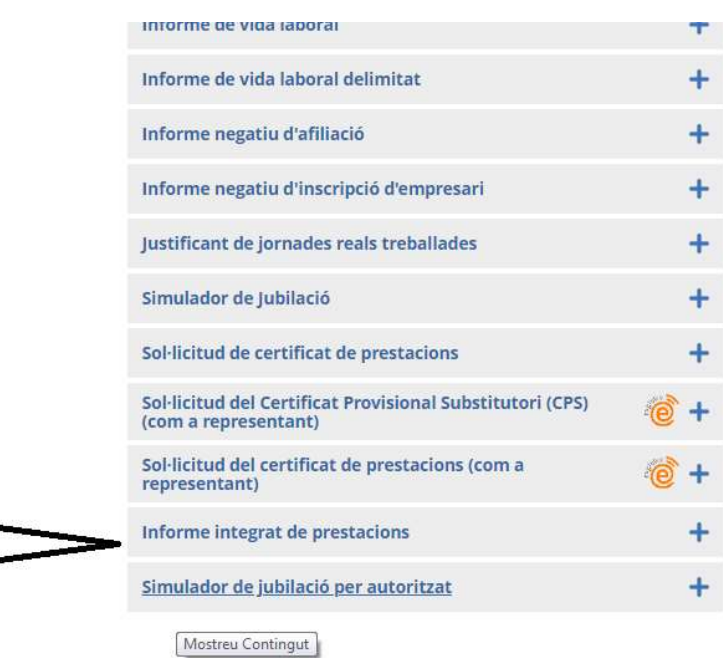

Per al teu interès...

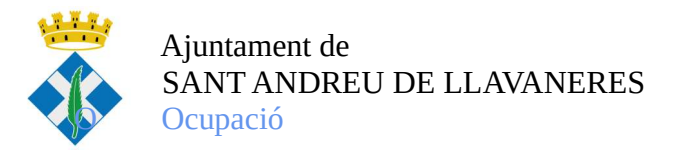

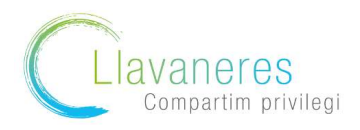

5. Caldrà que sel·leccioneu a continuació, la via per fer la sol·licitud (en cas que no tingueu certificació digital trieu la via sms a través del vostre telèfon mòbil)

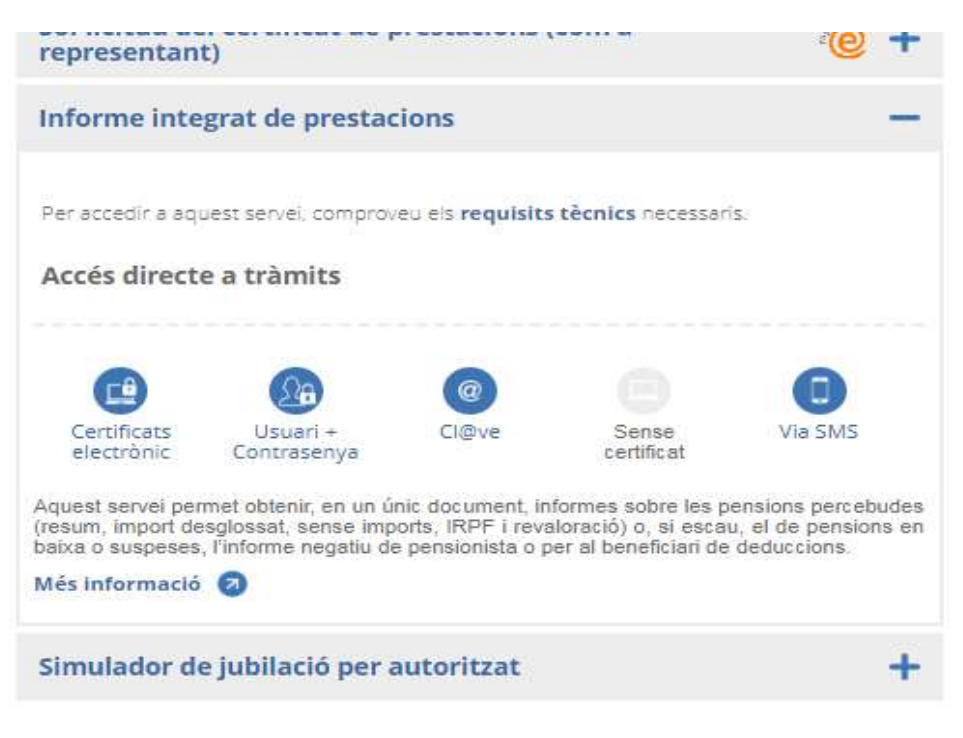

## Per al teu interès...

6. Una vegada accediu al tràmit us demana les vostres dades (DNI, Nº seguretat social i número de telèfon) i data de naixement

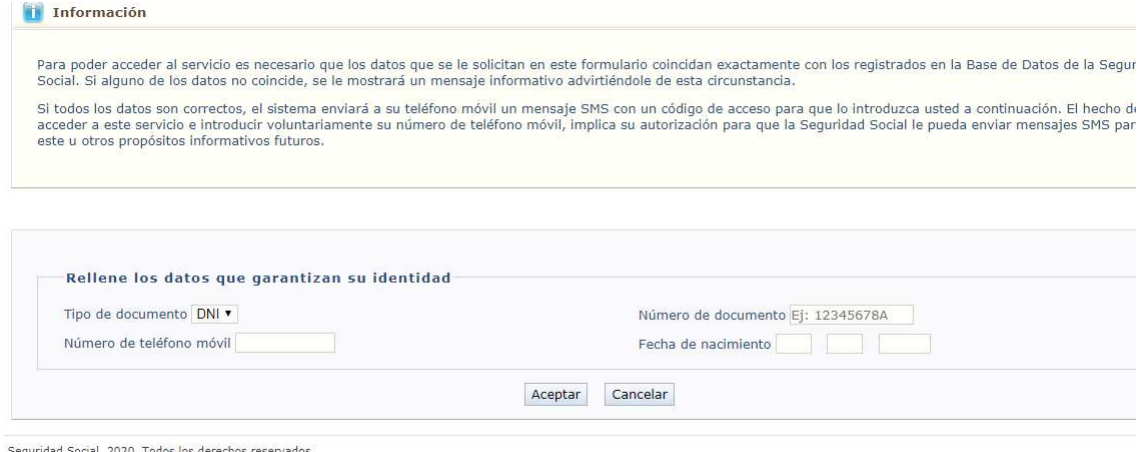

6. Us arribarà al mòbil un missatge amb el codi que haureu d'introduir a la pantalla per accedir finalment a l'Informe Integrat de Prestacions

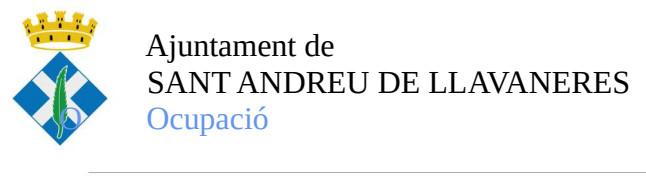

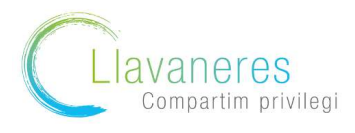

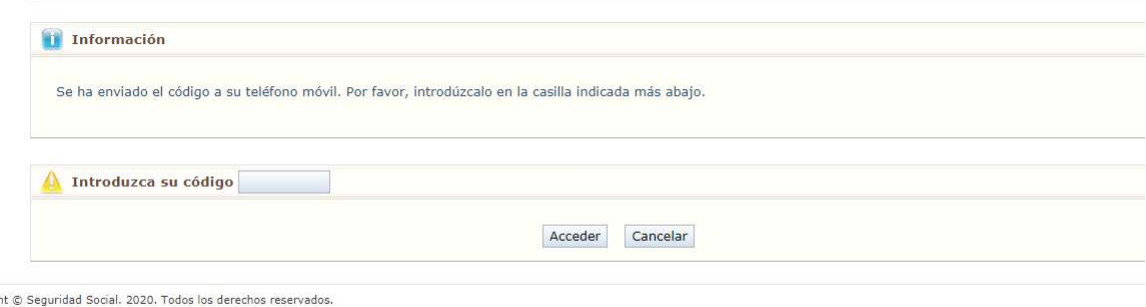

7. Finalment només caldrà accedir a l'informe a través de l'accés